# **Table of Contents**

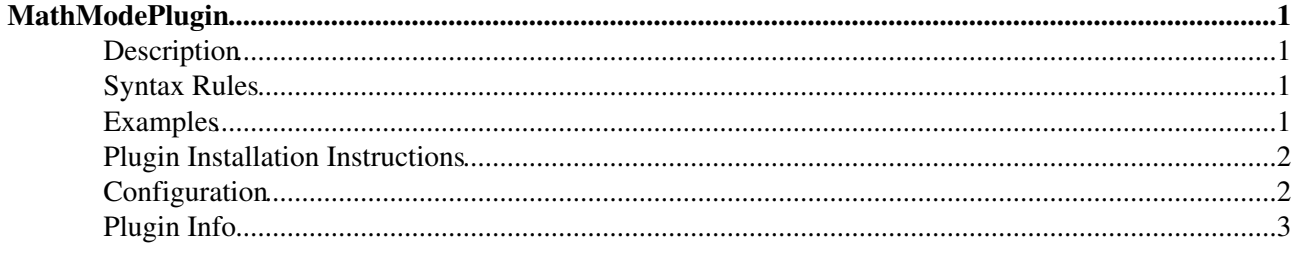

# <span id="page-1-0"></span>**[MathModePlugin](#page-1-0)**

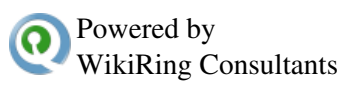

### <span id="page-1-1"></span>**Description**

This plugin allows you to include mathematics in a topic, with a format very similar to LaTeX. The external program latex2html is used to generate gif (or png) images from the math markup, and the image is then included in the page. The first time a particular expression is rendered, you will notice a lag as latex2html is being run on the server. Once rendered, the image is saved as an attached file for the page, so subsequent viewings will not require re-renders. When you remove a math expression from a page, its image is deleted.

Note that this plugin is called [MathModePlugin,](#page-1-0) not LaTeXPlugin, because the only piece of LaTeX implemented is rendering of images of mathematics.

## <span id="page-1-2"></span>**Syntax Rules**

### **<latex [attr="value"]\* > formula </latex>**

generates an image from the contained formula. In addition attribute-value pairs may be specified that are passed to the resulting img html tag. The only exeptions are the following attributes which take effect in the latex rendering pipeline:

- size: the latex font size; possible values are tiny, scriptsize, footnotesize, small, normalsize, large, Large, LARGE, huge or Huge; defaults to %LATEXFONTSIZE%
- color: the foreground color of the formula; defaults to %LATEXFGCOLOR%
- bgcolor: the background color; defaults to %LATEXBGCOLOR%

The formula will be displayed using a math latex environment by default. If the formula contains a latex linebreak  $(\setminus)$  then a multline environment of amsmath is used instead. If the formula contains an alignment sequence ( $\delta = \delta$ ) then an equal environment is used.

Note that the old notation using  $\S$   $S$  formula $\S$  and  $\S$  [formula\]  $\S$  is still supported but are deprecated.

If you might want to recompute the images cached for the current page then append ?refresh=on to its url, e.g. click **here** to refresh the formulas in the examples below.

## <span id="page-1-3"></span>**Examples**

The following will only display correctly if this plugin is installed and configured correctly.

```
<latex title="this is an example">
 \int_{-\infty}^\infty e^{-\alpha x^2} dx = \sqrt{\frac{\pi}{\alpha}}
</latex>
\langlelatex>
  {\cal P} \& = \& \{(f_1, f_2, \ldots, f_m)\}\{\cal C} & = & \{c_1, c_2, \ldots, c_m\} \\
  {\cal N} \& = \& \setminus \{n_1, n_2, \ldots, n_m\}</latex>
```

```
<latex title="Calligraphics" color="orange">
 \Deltacal
  A, B, C, D, E, F, G, H, I, J, K, L, M, \\
  \cal
  N, O, P, Q, R, S, T, U, V, W, X, Y, Z
</latex>
```
 $\langle$  img alt="\cal A, B, C, D, E, F, G, H, I, J, K, L, M, \ \cal N, O, P, Q, R, S, T, U, V, W, X, Y, Z" class="mmpImage" src="/pub/System/MathModePlugin/\_MathModePlugin\_2a610dcb31a93be293067cf1a48e8c4e.png" title="Calligraphics" color="orange" size="Large" />

```
<latex>
 \sum_{i=1, i=2, \ldots, i_n} \pi^* i + \sigma</latex>
```
This is new inline test.

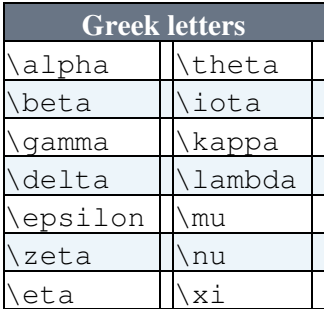

## <span id="page-2-0"></span>**Plugin Installation Instructions**

You do not need to install anything in the browser to use this extension. The following instructions are for the administrator who installs the extension on the server.

Open configure, and open the "Extensions" section. Use "Find More Extensions" to get a list of available extensions. Select "Install".

If you have any problems, or if the extension isn't available in configure, then you can still install manually from the command-line. See <http://foswiki.org/Support/ManuallyInstallingExtensions> for more help.

## <span id="page-2-1"></span>**Configuration**

There are a set of configuration variables that an be set in different places. All of the below variables can be set in your LocalSite.cfg file like this:

\$Foswiki::cfg{MathModePlugin}{<Name>} = <value>;

Some of the below variables can *only* be set this way, some of the may be overridden by defining the respective prefrence variable.

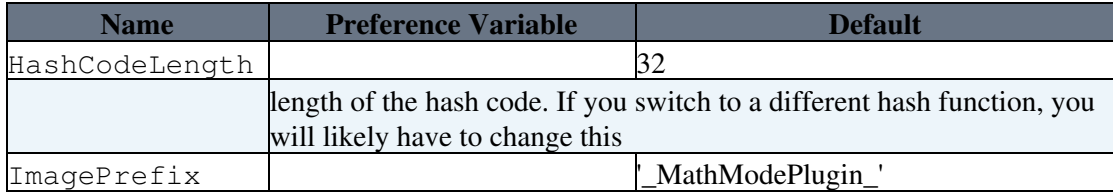

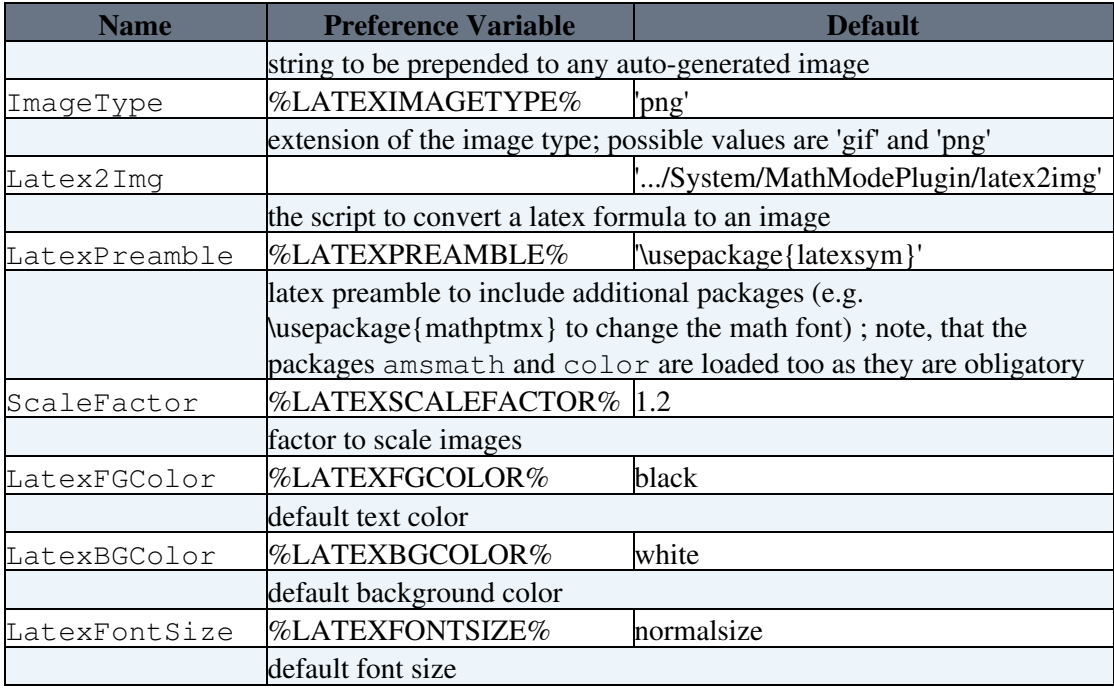

# <span id="page-3-0"></span>**Plugin Info**

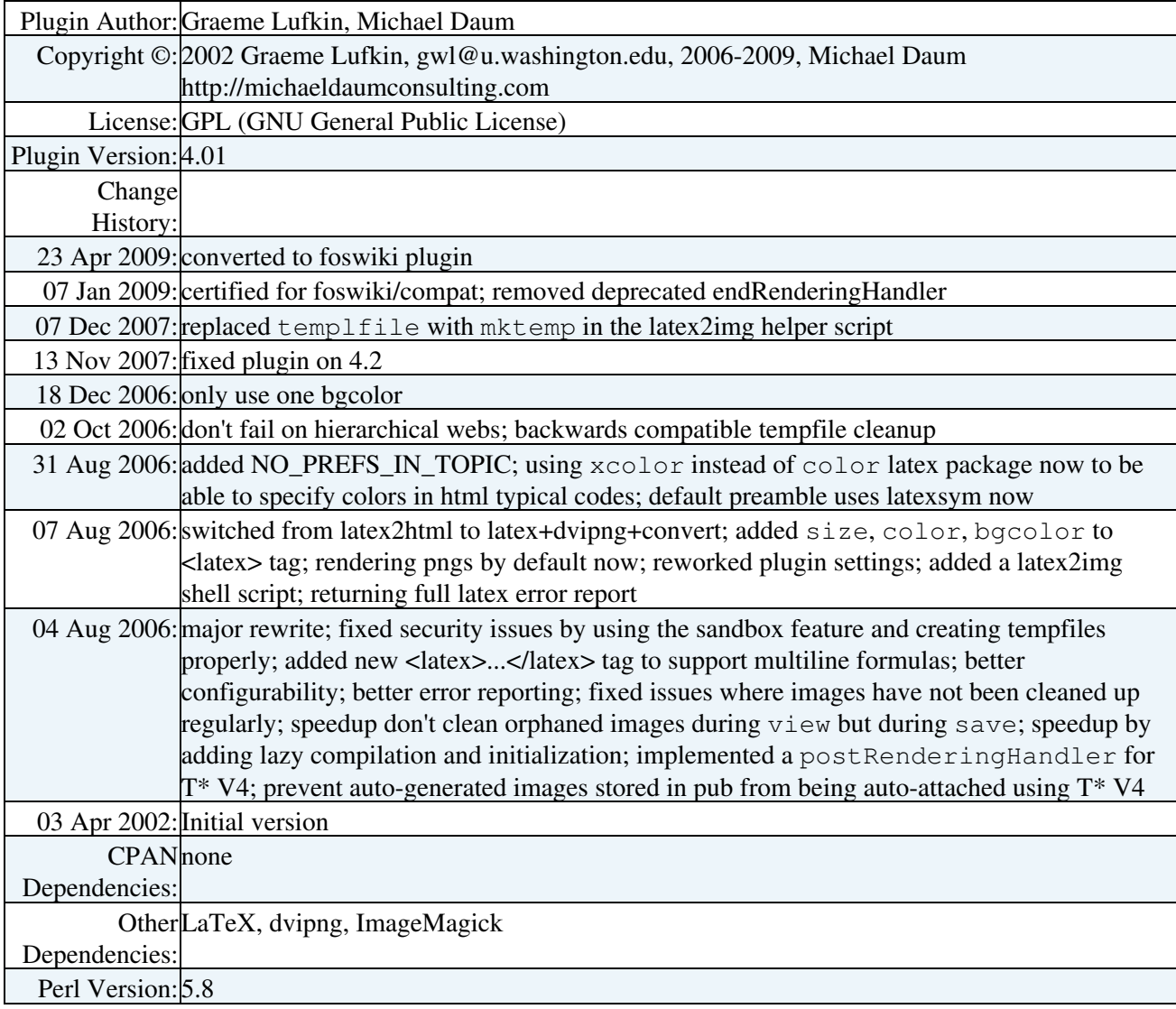

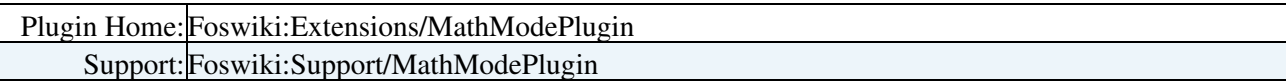

[Edit](https://wiki.iac.ethz.ch/bin/edit/System/MathModePlugin?t=1714712638;nowysiwyg=1) | [Attach](https://wiki.iac.ethz.ch/bin/attach/System/MathModePlugin) | Print version | [History](https://wiki.iac.ethz.ch/bin/rdiff/System/MathModePlugin?type=history): %REVISIONS% | [Backlinks](https://wiki.iac.ethz.ch/bin/oops/System/MathModePlugin?template=backlinksweb) | Raw View | [More topic actions](https://wiki.iac.ethz.ch/bin/oops/System/MathModePlugin?template=oopsmore¶m1=%MAXREV%¶m2=%CURRREV%) Topic revision: r2 - 07 Jan 2009 - 18:12:29 - [ProjectContributor](https://wiki.iac.ethz.ch/Main/ProjectContributor)

- $\bullet$ [System](https://wiki.iac.ethz.ch/System/WebHome)
- [Log In](https://wiki.iac.ethz.ch/bin/logon/System/MathModePlugin)
- **Toolbox**
- $\bullet$  [Users](https://wiki.iac.ethz.ch/Main/WikiUsers)
- $\bullet$   $\blacksquare$  [Groups](https://wiki.iac.ethz.ch/Main/WikiGroups)
- $\bullet$   $\blacksquare$  [Index](https://wiki.iac.ethz.ch/System/WebTopicList)
- $\bullet \, \supseteq$  [Search](https://wiki.iac.ethz.ch/System/WebSearch)
- **F** [Changes](https://wiki.iac.ethz.ch/System/WebChanges)
- $\bullet$  [Notifications](https://wiki.iac.ethz.ch/System/WebNotify)
- **N** [RSS Feed](https://wiki.iac.ethz.ch/System/WebRss)
- $\blacksquare$  [Statistics](https://wiki.iac.ethz.ch/System/WebStatistics)
- $\bullet$  [Preferences](https://wiki.iac.ethz.ch/System/WebPreferences)

#### • **User Reference**

- [BeginnersStartHere](https://wiki.iac.ethz.ch/System/BeginnersStartHere)
- [TextFormattingRules](https://wiki.iac.ethz.ch/System/TextFormattingRules)
- [Macros](https://wiki.iac.ethz.ch/System/Macros)
- [FormattedSearch](https://wiki.iac.ethz.ch/System/FormattedSearch)
- [QuerySearch](https://wiki.iac.ethz.ch/System/QuerySearch)
- [DocumentGraphics](https://wiki.iac.ethz.ch/System/DocumentGraphics)
- [SkinBrowser](https://wiki.iac.ethz.ch/System/SkinBrowser)
- [InstalledPlugins](https://wiki.iac.ethz.ch/System/InstalledPlugins)

### • **Admin Maintenance**

- [Reference Manual](https://wiki.iac.ethz.ch/System/ReferenceManual)
- [AdminToolsCategory](https://wiki.iac.ethz.ch/System/AdminToolsCategory)
- [InterWikis](https://wiki.iac.ethz.ch/System/InterWikis)
- [ManagingWebs](https://wiki.iac.ethz.ch/System/ManagingWebs)
- [SiteTools](https://wiki.iac.ethz.ch/System/SiteTools)
- [DefaultPreferences](https://wiki.iac.ethz.ch/System/DefaultPreferences)
- [WebPreferences](https://wiki.iac.ethz.ch/System/WebPreferences)

### • **Categories**

- [Admin Documentation](https://wiki.iac.ethz.ch/System/AdminDocumentationCategory)
- [Admin Tools](https://wiki.iac.ethz.ch/System/AdminToolsCategory)
- [Developer Doc](https://wiki.iac.ethz.ch/System/DeveloperDocumentationCategory)
- [User Documentation](https://wiki.iac.ethz.ch/System/UserDocumentationCategory)
- [User Tools](https://wiki.iac.ethz.ch/System/UserToolsCategory)

#### • **Webs**

- [Public](https://wiki.iac.ethz.ch/Public/WebHome)
- $\bullet$  [System](https://wiki.iac.ethz.ch/System/WebHome)

• •

**[•](http://foswiki.org/) • Copyright** © by the contributing authors. All material on this site is the property of the contributing authors.

Ideas, requests, problems regarding Wiki? [Send feedback](mailto:urs.beyerle@env.ethz.ch?subject=Wiki %20Feedback%20on%20System.MathModePlugin)